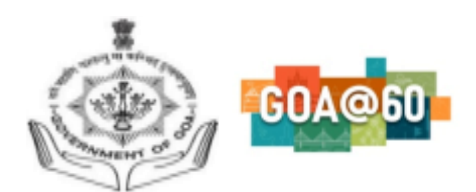

#### Government of Goa **DIRECTORATE OF HIGHER EDUCATION** SCERT Building**,** Alto- Porvorim-Goa PIN 403 521

## **ADMISSION 2022-23**

## **INSTRUCTIONS FOR FILLING ONLINE ADMISSION FORM:**

- 1. For online admission, visit the DHE Goa website https://dhe.goa.gov.in/
- 2. Begin with the new registration process on the link provided.
- 3. Provide your details such as name, email id, Aadhar number, mobile number, and preferable password on the registration form.
- 4. Once the registration is complete, the applicant can proceed with the login page.
- 5. The email id will be your username and the password as entered in the registration form.
- 6. An email will be sent to the applicants email address specifying your username and password for future reference.
- 7. Candidate should mandatorily have the following documents in pdf format to complete the application:

# **a. SSC Marksheet**

- **b. HSSC Marksheet** (non mandatory for applicants whose results are not declared)
- 8. Candidate should have the high quality .jpeg/.png/jpg file of passport size photo with clear background and candidate signature.
- 9. E-Certificate is mandatory for candidates applying under the category **SC/ST/OBC/EWS/PH.**
- 10.Each candidate is allowed to make only one application on the portal.

# **Programme Preference Selection:**

- 11.While adding the preference of the Programme, the applicant has to mandatorily select two colleges in the order of preference while the third preference is optional. (1- Highest preference, and 3- Lowest preference)
- 12.The candidate can apply for different degree programme either in the same college or different college.
- 13.Each college will prepare their independent merit list.
- 14.The candidate can upgrade their admission from the lower preference college admitted earlier to the higher preference college, subject to availability of seats and admission offer.
- 15.However, candidate strictly will not be able to switch to the lower preference

college if admitted earlier in the highest preference college.

- 16.Once the candidate admits in any of their preferred college, they will not be able to edit their preference in application form thereafter.
- 17.After submission of the application form, a pop-up window acknowledging the successful submission of the application will be displayed. **Candidate will receive the acknowledgement on the registered email.**
- 18.Incomplete applications will not be processed.